## *Худалдан авах ажиллагааны цахим системийн төлөвлөлтийн модулийн шинэчлэлийн заавар*

Монгол улсын Сангийн сайдын 2021 оны 06 дугаар сарын 30-ны өдрийн 102 дугаартай тушаалаар батлагдсан "Төрийн болон орон нутгийн өмчийн хөрөнгөөр бараа, ажил, үйлчилгээ худалдан авах ажиллагааг төлөвлөх, тайлагнах журам"-ын дагуу худалдан авах ажиллагааны [www.tender.gov.mn](http://www.tender.gov.mn/) цахим системд шинэчлэл хийсэн бөгөөд дараах зааврын дагуу төлөвлөгөө боловсруулна.

❖ Захиалагчийн админ эрхээр нэвтрэн орж "Төлөвлөгөө боловсруулах" цэсийн Төсөл арга хэмжээ хэсэгт дарна. Үүний дараа "Нэмэх" товч дээр дарж дараах зургийн дагуу мэдээллийг оруулаад "Хадгалах товч" дарна.

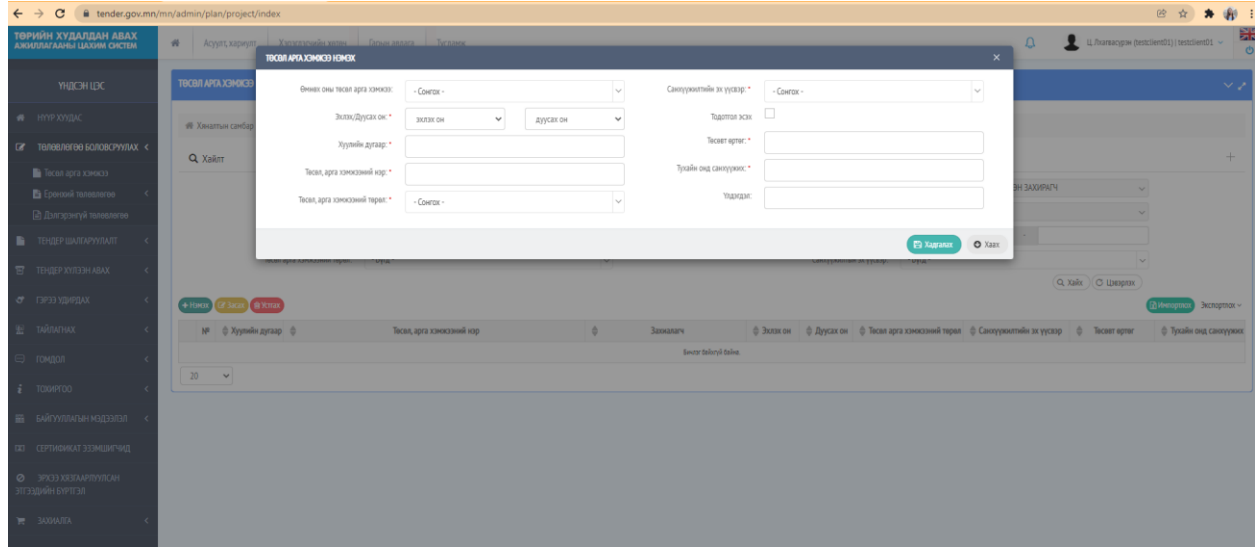

❖ Тухайн онд хэдэн төсөл арга хэмжээ батлагдсан тоогоор мөр үүссэн байна. Мөн өгсөн загварын дагуу төсөл арга хэмжээг импортолж оруулах боломжтой.

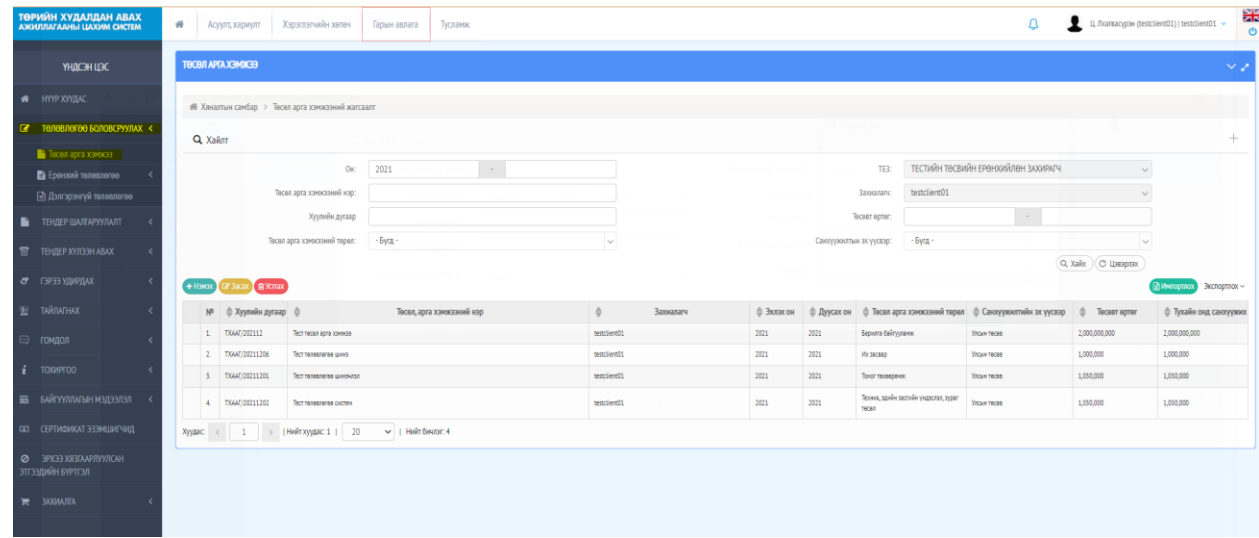

❖ Ерөнхий төлөвлөгөө цэсийн "Жагсаалт" хэсэгт тухайн оны Ерөнхий төлөвлөгөөний хавтсыг үүсгэнэ.

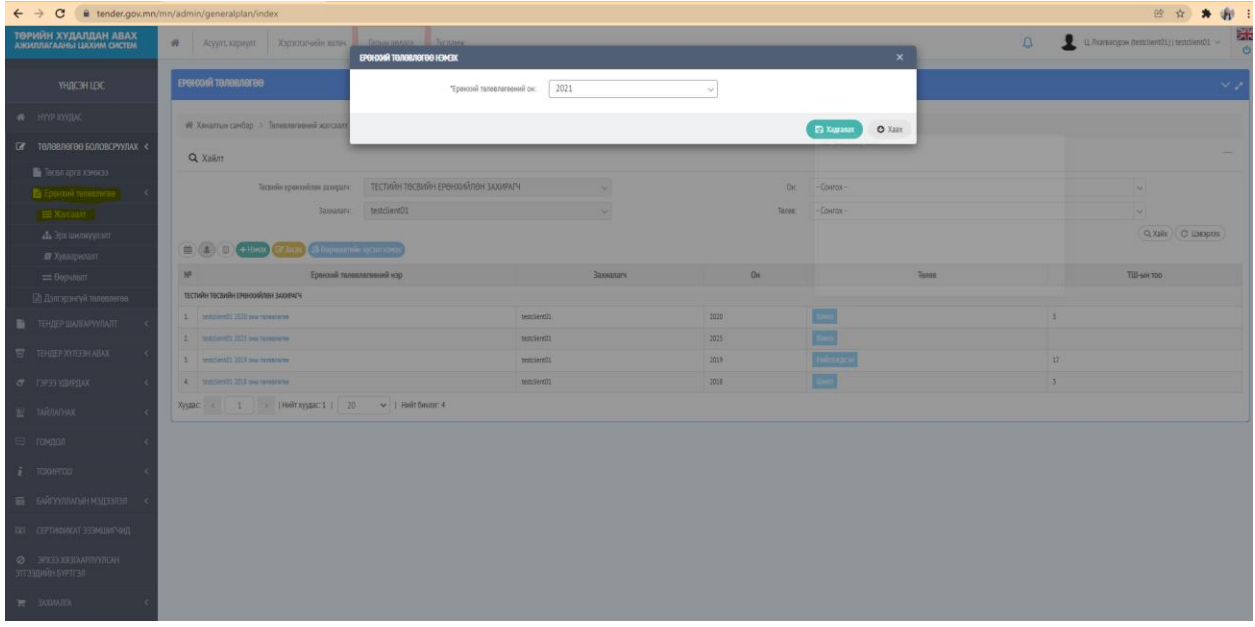

❖ Үүний дараа тус хавтас руу дарж ороод "Нэмэх" товч дарж төсөл арга хэмжээнээсээ сонгож Ерөнхий төлөвлөгөөг нэг нэгээр нь үүсгэнэ.

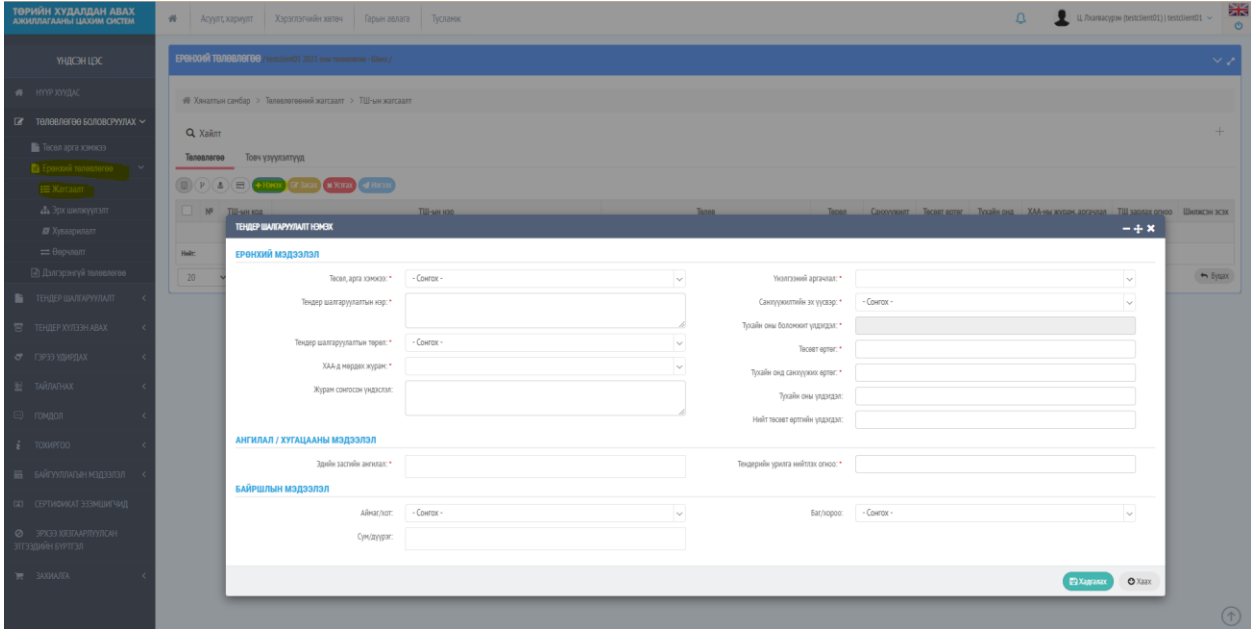

- ❖ Бүх төлөвлөгөөг үүсгэсний дараа "Илгээх" товч дарж **БАТАЛГААЖУУЛАГЧ** руу илгээнэ.
- ❖ *Баталгаажуулагч гэдэг нь Захиалагч админ эрхээс ирсэн Ерөнхий төлөвлөгөөг баталж Төсвийн ерөнхийлөн захирагч /ТЕЗ/-д илгээдэг захиалагч байгууллын төлөөлөх эрх бүхий этгээд буюу удирдлага байна.*

❖ Тус хэрэглэгчийн эрхийг Захиалагчийн админ эрхээр дэлгэцийн баруун дээд талын "Тохиргоо" цэсийг сонгож "Хэрэглэгчийн мэдээлэл" хэсэгт "Нэмэх" товч дарж хэрэглэгчийг нэмнэ.

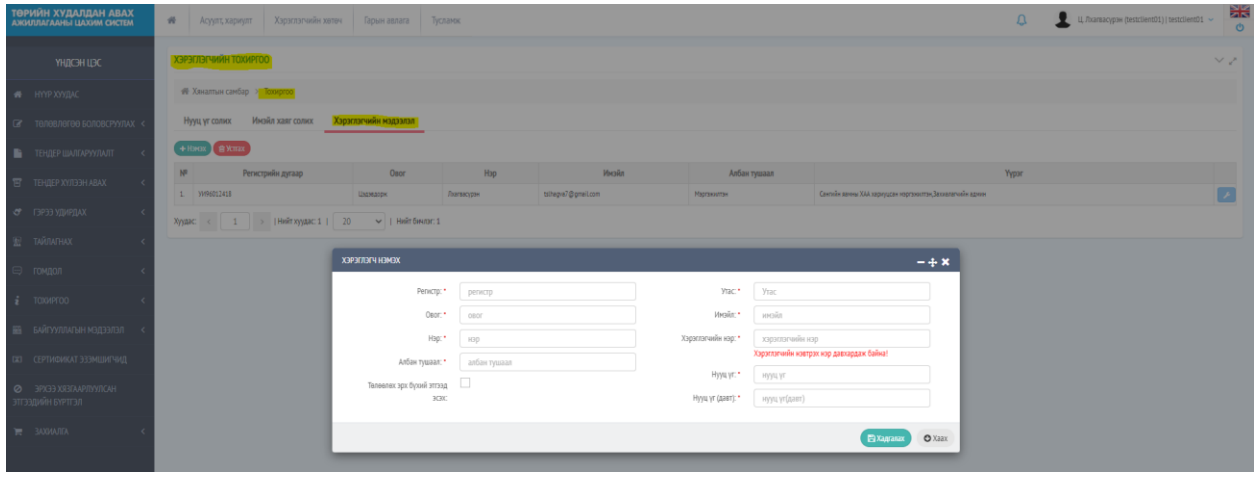

• Хэрэглэгчийг үүсгэсний дараа тэмдэгт дээр дарж тус Баталгаажуулагч эрхийг сонгож хадгалан хэрэглэгчийн эрхийг тохируулна.

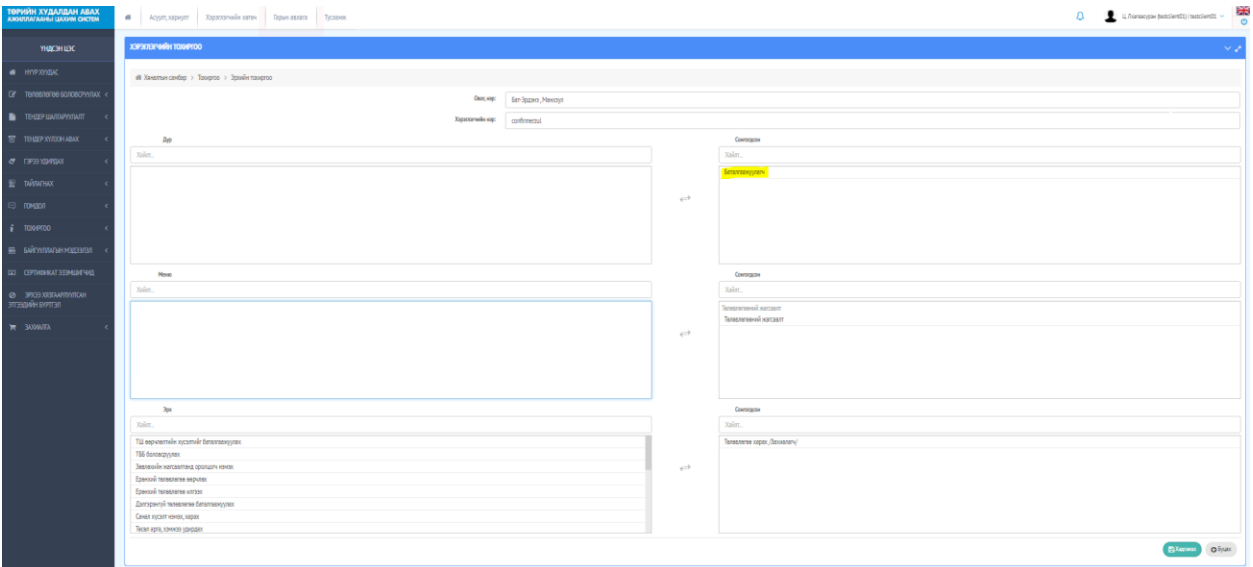

• Үүний дараа тус Баталгаажуулагч эрхээрээ нэвтэрч өөрийн байгууллагын Ерөнхий төлөвлөгөөг хянан, баталгаажуулснаар "Захиалагч баталсан" төлөвт шилжинэ.

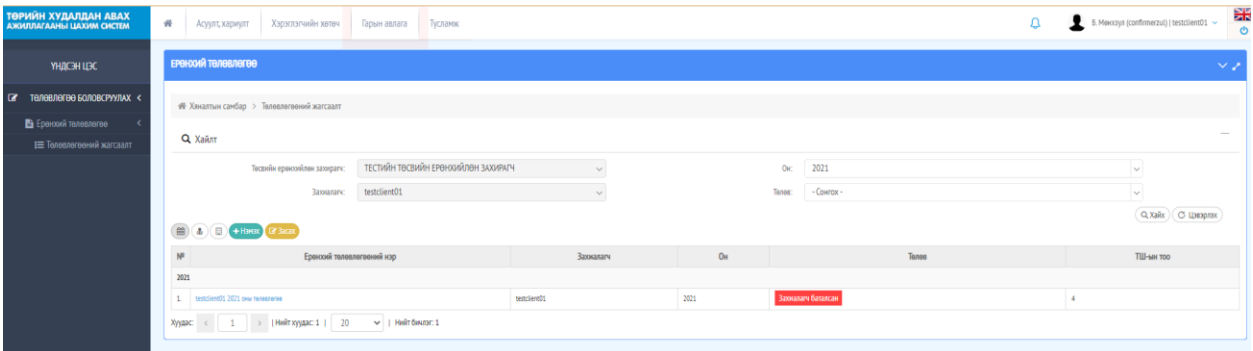

- Баталгаажуулсан төлөвлөгөө тухайн байгууллагын ТЕЗ-д шууд харагдах бөгөөд ТЕЗ эрхээрээ баталгаажуулснаар "ТЕЗ баталсан" төлөвт шилжинэ. ТЕЗ баталсны дараа тус төлөвлөгөөг Сангийн яаманд шууд харагдах бөгөөд Сангийн яам баталснаар "Сангийн яам баталсан" төлөвт шилжинэ.
- Ингэснээр Захиалагч админ эрхээрээ Ерөнхий төлөвлөгөөгөө нийтлэх боломжтой болно.